## **Elenco prefatture**

Il pannello permette l'assegnazione delle prefatture al decreto.

Cliccando sul tasto "Nuovo" sarà possibile ricercare la prefattura da associare per numero protocollo.

Una volta salvata la prefattura risulterà visibile in elenco.

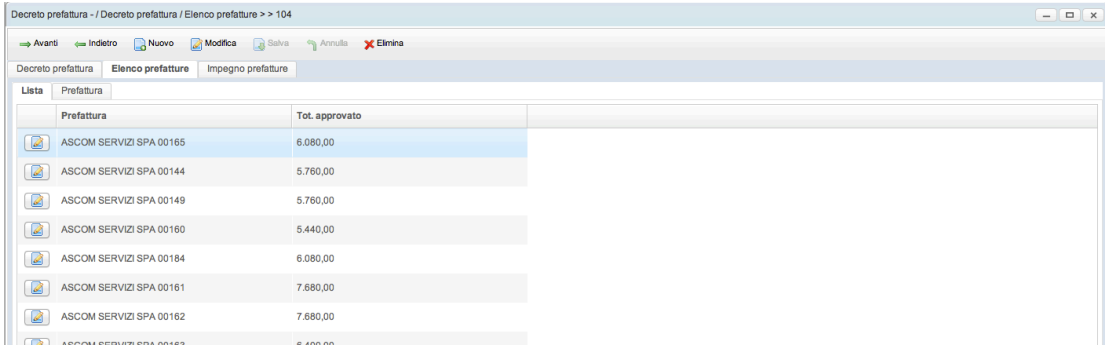